# **User manual for the** *Biblia medieval* **corpus Andrés Enrique-Arias y Francisco Javier Pueyo Mena www.bibliamedieval.es**

### **1. Overview.**

*Biblia Medieval* (www.bibliamedieval.es) is a freely accessible online tool that enables users to view in parallel columns the extant medieval Spanish versions of the Bible, compare them side-by-side with their Latin and Hebrew sources and consult directly facsimilar images of the manuscripts. The corpus is made up of some 5 million words of Old Spanish text in paleographic transcription and 17000 digital images.

### **2. Selecting the texts to be searched**

In the [SELECCIONAR MANUSCRITOS] part of the interface (see figure below) users can select the biblical versions that they wish to see. By default the application will select all the Old Spanish versions in the corpus (13 total), and the Latin and Hebrew sources. It is also possible to select just a subset of all 13 bibles, if so desired. In order to do so each version in the [SELECCIONAR MANUSCRITOS] section can be selected or deselected by clicking on the box next to it.

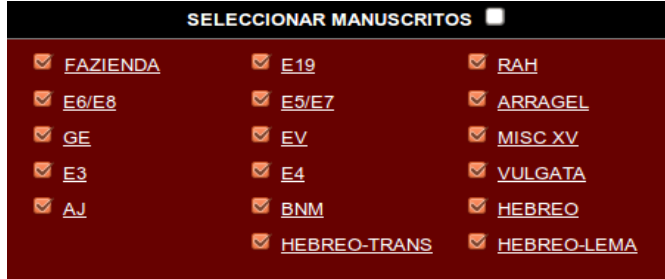

## **3. Searching by passage**

When loading the page, the search interface selects by default Chapter one of *Genesis* in all versions. In order to search for a specific passage, users need to select a biblical book in the dropdown [LIBRO] menu in the [CONSULTAR POR PASAJE] section, and optionally a chapter [CAP] and / or a verse [VERS], and then click on "enviar".

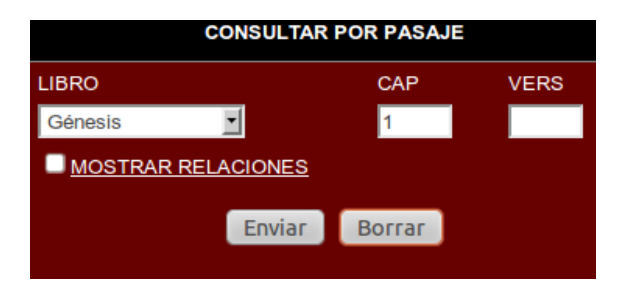

The selected passage can be a verse, an entire chapter or an entire book. In order to look up a specific verse it is necessary to specify in the CAP (chapter) and VERS (verse) boxes the corresponding chapter and verse. In order to see an entire chapter, users need to enter the chapter number in the CAP box and leave the VERS box blank. And to view an entire book it is necessary to leave blank both the CAP and the VERS boxes. It is also possible to select a range of chapters or verses introducing a hyphen between the two extremes of the range. For instance, by entering 4-17 in the VERS box we will be able to see verses 4 through 17 of a given chapter. And the same applies to ranges of chapters within a book.

As most biblical versions in the corpus are translations from Hebrew, the separation and numbering of verses follows the standard of the Hebrew Bible. In those passages in which the Hebrew Bible and the Vulgate exhibit different verse numbers the Latin text will be displayed according to the Hebrew standard but at the same time it will show between parenthesis the verse division and numbering according to the Vulgate. Deuterocanonical and New Testament books follow the Vulgate in regards to verse numbering.

#### **4. Searching by word or phrase**

Besides simple queries that show the different versions of the Bible for a particular passage, it is also possible to search for words or phrases in a particular version, and then compare how that word or phrase was expressed in the other versions of the Bible.

In order to carry out such a search, first we have to select a biblical version in the [CONSULTAR POR PALABRA] section ysing the [VERSIÓN] dropdown menu; then we enter into the top box of the [PALABRA(S)] portion of the search form the word or phrase that we want to find in that version.

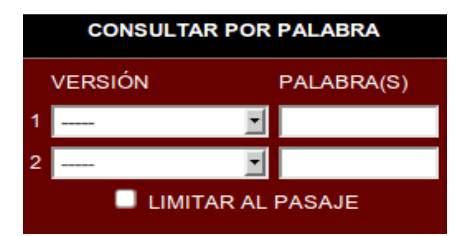

By default the program will search the entire text of the selected version. In order to restrict the search to a section of the text it is necessary to indicate in the [CONSULTAR POR PASAJE] boxes the passage (book, chapter, verse) to be searched and then check the "limitar al pasaje" box. Also it is possible to search in the entire corpus rather than just in one version by selecting in the dropdown menu of the [CONSULTAR POR PALABRA] section the "cualquiera" option.

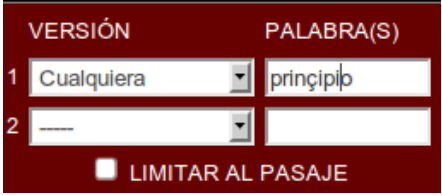

In the [CONSULTAR POR PALABRA] it is also possible to combine searches in two versions. This way we can locate the verses that contain a word of phrase in one version and coincide with the presence of a certain word or phrase in another version. In order to conduct this kind of search users select one of the available texts in "versión 1" and fill the [PALABRA(S)] box with the query and then do the same in "versión 2". In the example below, the program will extract those verses that contain the word *Adonay* in the E3 version which coincide with verses in which the E5/E7 version uses *Señor*.

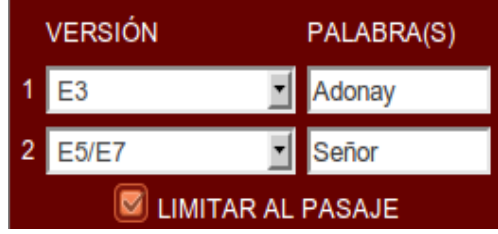

When doing searches by word or phrase the program will search for the literal expression entered in the search box, wheter it is a whole word or part of a word. For instance, if we introduce "este" the application will locate forms like "aqueste", "peste", "fueste", "desterrar", etc. If we want to search complete words only then we must enter them between spaces.

It is possible to conduct searches using Hebrew characters. For instance, it is possible to copy a Hebrew lemma, paste it to the search box, select "hebreo-lemas" in the dropdown box in the [CONSULTAR POR PALABRA] section and search for that specific lemma and its translation equivalents in the corpus. We can also look up the verses in an Old Spanish version that use a specific expression to translate a particular Hebrew lemma; this is done by looking up a passage that contains the Hebrew lemma we want to compare, copying the Hebrew lemma and pasting it into the VERSIÓN 1 box in the CONSULTAR POR PALABRA section and selecting the "hebreo-lemas" option in the dropdown menu. Then we enter the Spanish form in the VERSIÓN 2 box, selecting a specific version (or "cualquiera" if we want to search in the entire corpus). For instance, the figure below displays a search of the verses in which the E5/E7 manuscript uses "señor" to .*(elohim*). אלהים translate Hebrew

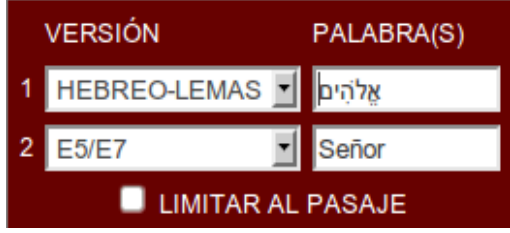

### **5. Complex searches**

Besides looking up words or phrases the program can carry out special searches using the operators AND (**+**), OR (**|**) and NOT (**!**).

These expressions can only be used in the "versión 1" box, but they can be combined with a regular search in "versión 2". Another restriction is that these expressions cannot be used with the "Cualquiera" option. Here are a few examples of complex searches:

1. To find those verses that contain both "Señor" and "Dios" we enter "Señor**+**Dios":

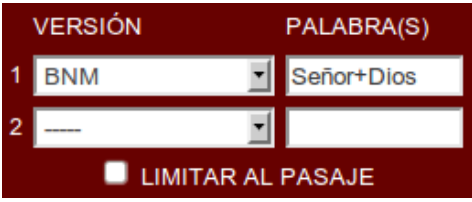

2. To find those verses that contain either "Señor" or "Dios", we enter "Señor**|**Dios". This is particularly useful when we want to combine in one search spelling variants of the same word: "Sennor**|**Señor**|**Dios", or "muger|mugier|muier".

3. If we wish to extract those verses that contain "Señor" but do not contain "Dios", we enter "Señor**+!**Dios".

4. These operators can be used to compare the linguistic options used in a given version to translate a specific expression from the source text. For instance, the query in the following example will locate all the verses in whic the translator has chosen to not translate the Hebrew discourse marker <sup>נה</sup>ה (*hinneh*) 'behold'.

Vers 1 E5/E7]: **!**vido**+!**çierto**+!**euas**+!**cata**+!**ahe**+!**+he**+!**heme**+!**hete**+!**hela**+!**helo**+\_**  $Vers 2 [HEB-LEM]$ : הְנה

In this query we are locating all the verses in the E5/E7 version that contain the Hebrew lemma נהּה הִםי, but do **not** use any of the usual Spanish forms used to translate it (operator **!**): *vido*, *cierto*, *evás*, *cata*, *he*, etc. The sequence "+" at the end of the expression signifies that we want to consider only verses that contain text (that is, we discard blank verses).

### **6. Downloading search results**

After completing a search, between the search interface and the results there appears a figure that corresponds to the number of verses  $[(version(c)$ ] obtained in the query:

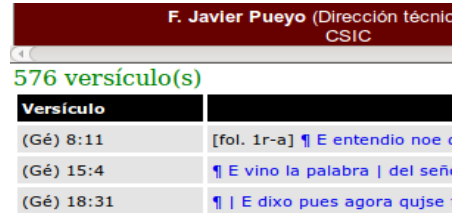

This figure (576 in the example) is an active link to a downloadable text file with the results of the search. The text in the file presents the following format:

 $3^0006E1^11^11^11^1$ rb^n<uest>ro sen<n>or | dios crio en<e>l comienço el çielo | et la tierra 4^000E3^1^1^1^1ra^Enel co $\vert$ mien $\vert$ ço c $\vert$ ci>o  $\vert$  dios los çi $\vert$ elos  $\vert \&$  la ti $\vert$ erra 9^000E4^1^1^1^1rab^EN COMIENÇO | Crio dios alos çielos & ala tierra  $12^{\wedge}00ALB^{\wedge}1^{\wedge}1^{\wedge}26ra^{\wedge}En$  el principio | crio el señor los | cielos & la t $\le$ ier>ra | 13^BIENA^1^1^1^4vb^En el prinçipio crio Dios los çielos e la tierra 100^BVS^1^1^1^zzz^in principio creavit Deus caelum et terram  $200^{\wedge} {\rm BH} {\rm S}^{\wedge} 1^{\wedge} 1^{\wedge} 1^{\wedge} {\rm zz}$ הַשְׁמַיִם וְאֵת הָאָרֶץ

That is, a verse per line, organized by different fields delimited with the  $\land$  sign. The different codes correspond with the following paramenters: Column  $\wedge$  Codex or version  $\wedge$  Book  $\wedge$  Chapter  $\wedge$  Verse  $\wedge$  Folio  $\wedge$ Text

It is also possible to dowload the entire corpus from the following link:

http://www.bibliamedieval.es/index.php/en/recursos-en/recursos-textos

# **7. Text and facsimile**

The texts in the corpus are paleographic transcriptions of the original manuscripts. Rubrics appear in red; paragraph marks are transcribed ¶; line changes appear as |; scribal addtitions are enclosed between [] and text erased by the scribe is signaled between (); illegible characters appear as \*. A detailed explanation of the transcription criteria and codicological conventions used in preparing the texts can be found in the following link: http://www.bibliamedieval.es/index.php/en/corpus-en/corpus-criterios

All the text that appears in the search results is at the same time an active link to a facsimilar image of the original manuscript that contains the relevant portion of text.

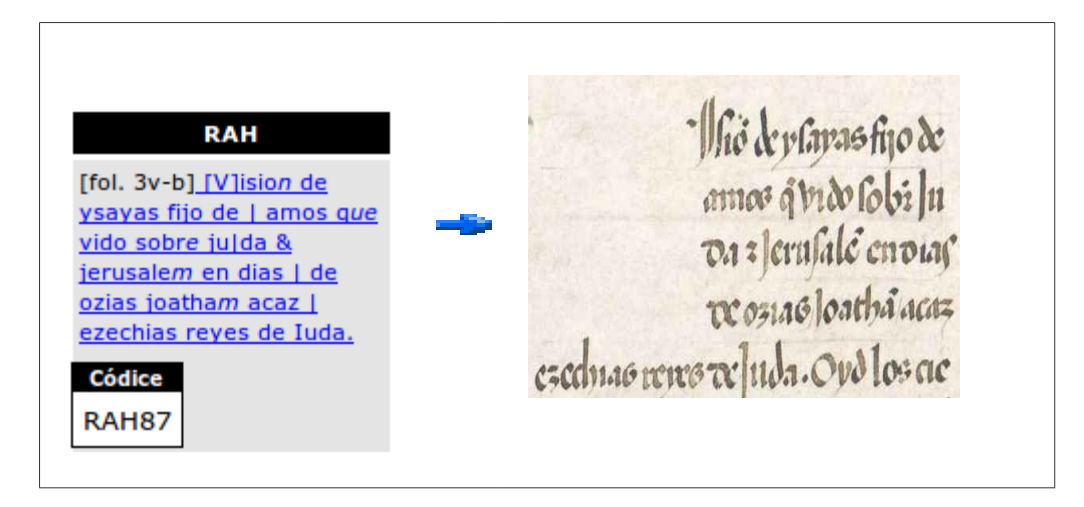